## **[OJS 3] [Editor] Como rejeitar um[..]** 03/22/2023 09:12:28

## **FAQ Article Print**

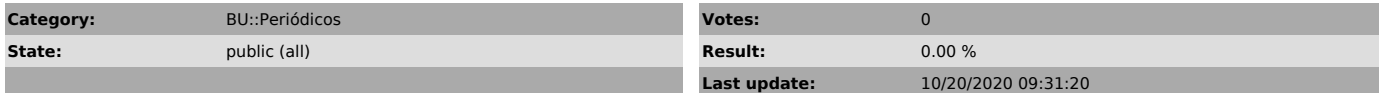

*Problem (public)*

Os avaliadores deram pareceres e recomendaram a recusa do artigo. Preciso rejeitar a submissão no sistema.

## *Solução (public)*

Acesse o site da revista com seu login e senha. Clique no menu submissões, depois na aba "ativos" e por fim em cima do artigo que deseja tramitar.

Verifique os pareceres e recomendação dos avaliadores e clique em rejeitar submissão.

Na janela que abrir, certifique-se que a opção "enviar uma notificação por email aos autores" esteja marcada.

Você pode importar os pareceres para dentro da caixa de mensagens. Nesse caso,<br>clique em "incluir avaliação na mensagem" e aguarde a notificação verde de<br>confirmação. Você pode ainda selecionar arquivos para enviar como an email dos autores, basta marcar a caixa de seleção.

Caso não queira enviar nenhum dos arquivos listados e sim adicionar um arquivo novo, clique em "enviar arquivo".

No componente selecione "texto do artigo", faça upload do arquivo e clique em continuar.

Clique novamente em continuar.

Clique em concluir.

Note que agora o arquivo que você enviou consta na lista. Certifique-se de que a caixa de seleção esteja marcada e clique em gravar decisão editorial.

Pronto, os autores foram notificados por email. O status do artigo mudou automaticamente para rejeitado.

A submissão mudou automaticamente da fila "ativos" para a aba "arquivos".